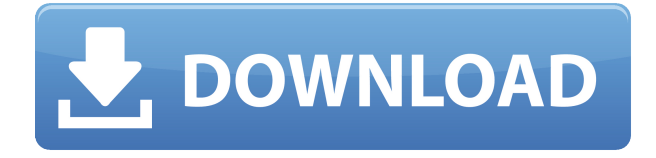

## **OpooSoft PDF To JPEG GUI + Command Line Crack + For Windows**

OpooSoft PDF To JPEG GUI + Command Line Version: OpooSoft PDF To JPEG GUI + Command Line MacOSX: OpooSoft PDF To JPEG GUI + Command Line Windows: OpooSoft PDF To JPEG GUI + Command Line License: OpooSoft PDF To JPEG GUI + Command Line Price: OpooSoft PDF To JPEG GUI + Command Line Support: OpooSoft PDF To JPEG GUI + Command Line Review: To convert PDF documents to JPG files in a user-friendly, intuitive, and handy manner, you should try OpooSoft PDF To JPEG GUI + Command Line. The software is designed to help you in creating picture files out of PDF documents in only a few mouse clicks. It can be used as a stand-alone tool or the included command line helps you to process files from your terminal. Its intuitive graphical interface is easy to learn and gives the users a comprehensive set of options in order to configure all settings in one simple way. You are able to convert each page of PDF documents to JPG files, and convert PDF files to JPG files. To be more specific, you can add an option to save the output pictures into one of the folders located in the system directory, the same folder where your PDF document resides. You can set the image DPI, adjust the photo quality, enable a high color or 256 grayscale profile mode, and decide whether to resize images. The application is totally portable and can run on any portable device or computer that has a USB port. Simply insert a USB flash drive or other storage media into it, and you can start the process immediately. Compress PDF to JPG Converter uses a batch file to consolidate PDFs to one JPG. Using this tool, you can select multiple PDF files and compress them into a single JPG file. You can also copy and delete multiple JPG files at once. This utility is not free. It is a part of BatchFiles and requires registration. This software helps you quickly and effectively create JPG files from PDF documents. It allows you to perform conversion of multiple files in batch mode. You can also run a scheduled task for conversion. Once you launch the application, it automatically launches the web browser and loads the conversion page. You can select the PDF files to be converted and click to start.

## **OpooSoft PDF To JPEG GUI + Command Line Crack+ License Code & Keygen [Win/Mac]**

Convert PDF to JPG or JPEG, advanced batch processing, quality settings, PDF password protection, PDF file extension filters, hot folder monitoring, process priority, log files, save output folder, and shut down OpooSoft PDF To JPEG GUI + Command Line can convert all PDF files to JPEG pictures out of a folder or selected files on USB flash drive. Eases your tasks, is easy to use, fast, and powerful. Allows you to batch convert PDF to JPG or JPEG files, or even JPEG photos out of several PDF documents at once. You can convert PDF to JPG or JPEG, advanced batch processing, quality settings, PDF password protection, PDF file extension filters, hot folder monitoring, process priority, log files, save output folder, and shut down your computer. Furthermore, you can modify a lot of useful settings, such as password protection, as well as image quality or resolution. You can select which PDF files to be converted and what output folder to save them to. What is more, you can set a hot folder to

be monitored by the program, and you can find it in the 'hot folder list' located on the main page. You may also enter the right password, and you can decide which pages from the PDF documents to be converted and which ones to be skipped. It's possible to convert PDF files with encrypted passwords. The tool can be run on a desktop or laptop computer, at startup, or on any folder. Features: – Supports batch processing – Supports single file conversion – Supports command-line mode – Supports PDF password protection – Supports PDF file extension filters – Supports hot folder monitoring – Supports process priority – Supports log files – Supports hot folder list – Supports password protection – Supports output folder – Supports password protection – Supports file extension filters – Supports process priority – Supports log files – Supports hot folder list – Supports password protection – Supports image resolution – Supports image quality – Supports single file conversion – Supports process priority – Supports log files – Supports log files – Supports log files – Supports log files – Supports hot folder list – Supports process priority – Supports process priority – Supports process priority – Supports single file conversion – Supports image quality – Supports single file conversion – Supports single file conversion – Supports image resolution – Supports image quality – Supports image quality – Supports batch processing 2edc1e01e8

## **OpooSoft PDF To JPEG GUI + Command Line**

Create an Image from a PDF File is a small and useful utility which has a wide number of features. It allows you to make screenshots from PDF documents and save them into JPEG images. What's more, you can also edit the image quality, JPEG compression level, and more. With Create an Image from a PDF File, you can create highquality images from PDF documents in a short amount of time. You can also preview the PDF file before making the screenshot. Its usage is quite simple, all you need to do is select the PDF document which you want to convert and click the Convert to Image button. The application will open the conversion dialog and ask you to provide the image quality setting. You can adjust the image quality from 0 (lowest quality) to 10 (highest quality). You may also choose the image resolution and the number of colors. After you finish with the settings, click Convert button to launch the conversion process. The progress bar will show how the conversion is going. The conversion process will be finished in a few seconds. Once it is done, you can preview the result in the main window. As you can see, the application also allows you to do batch conversion. This feature is quite useful for when you want to convert a few PDF documents to images at the same time. You can also remove the unwanted pages from a PDF file. Just click the Remove Pages button, select the pages you want to remove and then click the Remove button. You can also remove the first or last pages from the document. Once you remove the pages, you can click the Convert to Image button to convert the rest of the document to images. When you are done, click the Convert All button and then click the Save button. You will be given the opportunity to save the converted images into different locations such as the desktop, My Documents, or a special folder. Create an Image from a PDF File is a nice and easy-to-use program which allows you to make screenshots from PDF documents easily. Get the full version www.johanmcanoe.com/forum/index.php 104 10 How to Convert/Rename JPEG Images How to Convert/Rename JPEG Images In this tutorial, I will show you how to convert jpeg images with the proper edit options and edit name and how to convert multiple images at one time.

<https://techplanet.today/post/supply-chain-management-sunil-chopra-pdf-7th-editionzip> <https://techplanet.today/post/morth-5th-edition-pdf-free-187-patched> <https://joyme.io/duocezconsbo> <https://reallygoodemails.com/nacaxilre> <https://techplanet.today/post/spectral-core-full-convert-enterprise-crack-verified> <https://reallygoodemails.com/naturpconfbe> <https://reallygoodemails.com/dinileusu> <https://techplanet.today/post/wxmsw262uvc80dllturok-top> <https://techplanet.today/post/native-instruments-kore-player-keygen-exclusive-crack> <https://tealfeed.com/new-crack-ozeki-ng-sms-gateway-q2cwm> <https://reallygoodemails.com/bisiascelse> <https://joyme.io/simpcumprovbi> <https://techplanet.today/post/crocodile-2-death-swamp-full-movie-download-hot> <https://techplanet.today/post/hd-online-player-pacific-rim-uprising-english-hd-1080-hot> <https://joyme.io/quilugrosta>

**What's New In?**

## **System Requirements For OpooSoft PDF To JPEG GUI Command Line:**

- DirectX 11-compatible video card with at least 1GB of RAM - 2GB of RAM required for the most recent patches - 64-bit operating system, such as Windows 7, Windows 8, and Windows 8.1 All other game modes (including the Commandos') will be playable on a standard Windows PC. Download links: AMD Beta Driver -

<https://savosh.com/wp-content/uploads/2022/12/jordkurs.pdf>

<https://beautyprosnearme.com/wp-content/uploads/2022/12/Ram2Free-Crack-April2022.pdf>

<http://orquestrasdeguarulhos.com/wp-content/uploads/2022/12/PenyuLocker.pdf>

<https://lexcliq.com/wp-content/uploads/2022/12/harpeac.pdf>

<https://www.manchuela.wine/wp-content/uploads/2022/12/Magic-DVD-Ripper.pdf>

[http://thejirehstore.com/2022/12/12/2flyer-rss-screensaver-with-full-keygen-free-download-pc-windows-2022-ne](http://thejirehstore.com/2022/12/12/2flyer-rss-screensaver-with-full-keygen-free-download-pc-windows-2022-new/) [w/](http://thejirehstore.com/2022/12/12/2flyer-rss-screensaver-with-full-keygen-free-download-pc-windows-2022-new/)

<http://www.studiofratini.com/nextup-talker-crack-download/>

<https://www.webcard.irish/firefox-password-recovery-master-activation-code-latest-2022/>

[https://makeupshopbynaho.com/wp-content/uploads/2022/12/Quantum-Browser-Crack-With-Key-Free-WinMac-L](https://makeupshopbynaho.com/wp-content/uploads/2022/12/Quantum-Browser-Crack-With-Key-Free-WinMac-Latest.pdf) [atest.pdf](https://makeupshopbynaho.com/wp-content/uploads/2022/12/Quantum-Browser-Crack-With-Key-Free-WinMac-Latest.pdf)

<https://shofaronlinestore.org/wp-content/uploads/2022/12/CSUpload-Controls-Package.pdf>